How to
Register a
New Facility
with Quit
Now Virginia

- Go to the referral portalhttps://rallycoaching.my.site.com/referral/s/
- Select Virginia, confirm Virginia
- Click Search Referring Facility
- Click New Facility
- Complete all boxes on form
- Click Save
- Begin Referring patients/clients

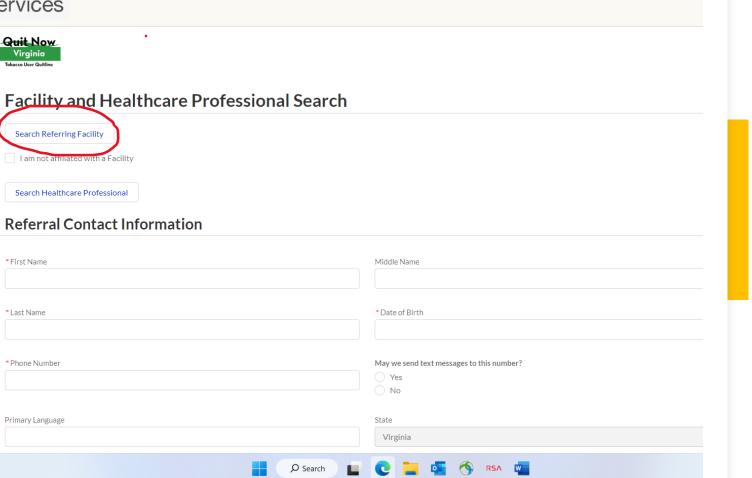

× +

× Home

← C https://q4l.force.com/referral/s/

Quit Now Virginia

\* First Name

\*Last Name

\* Phone Number

Primary Language

Search Referring Facility

I am not affiliated with a Facility

Search Healthcare Professional

**Referral Contact Information** 

**Quit Services** 

Н

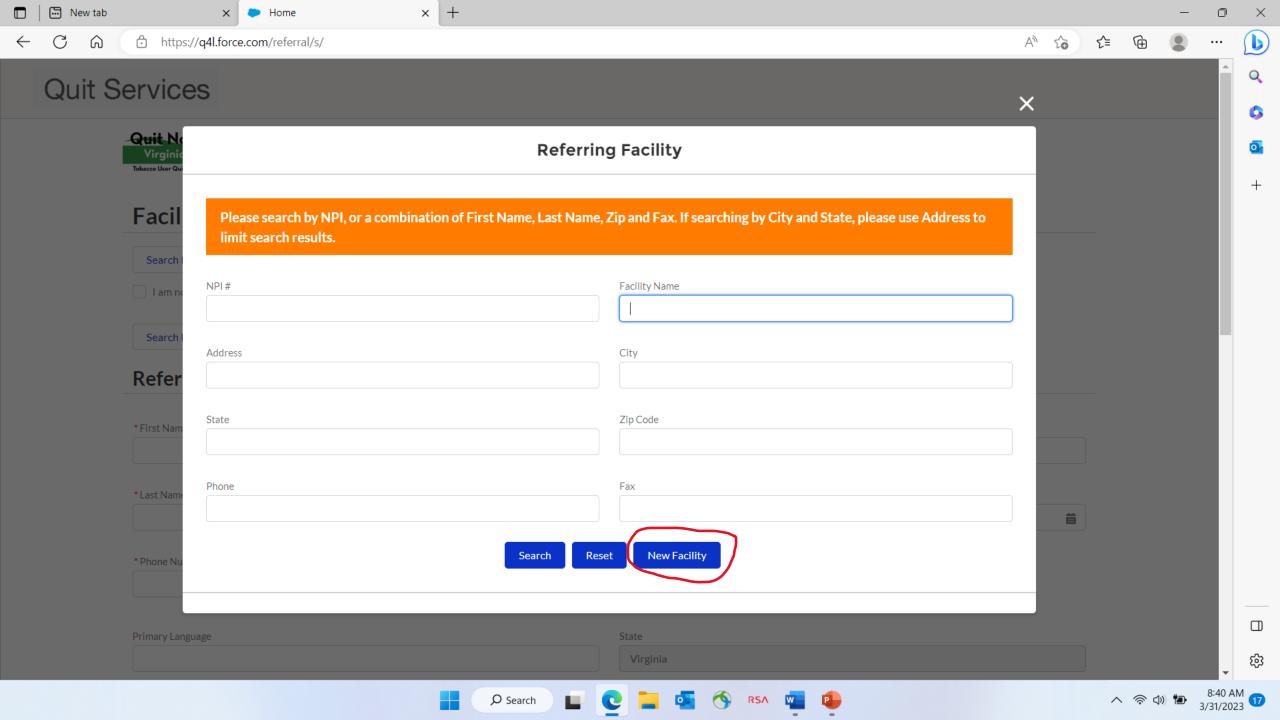

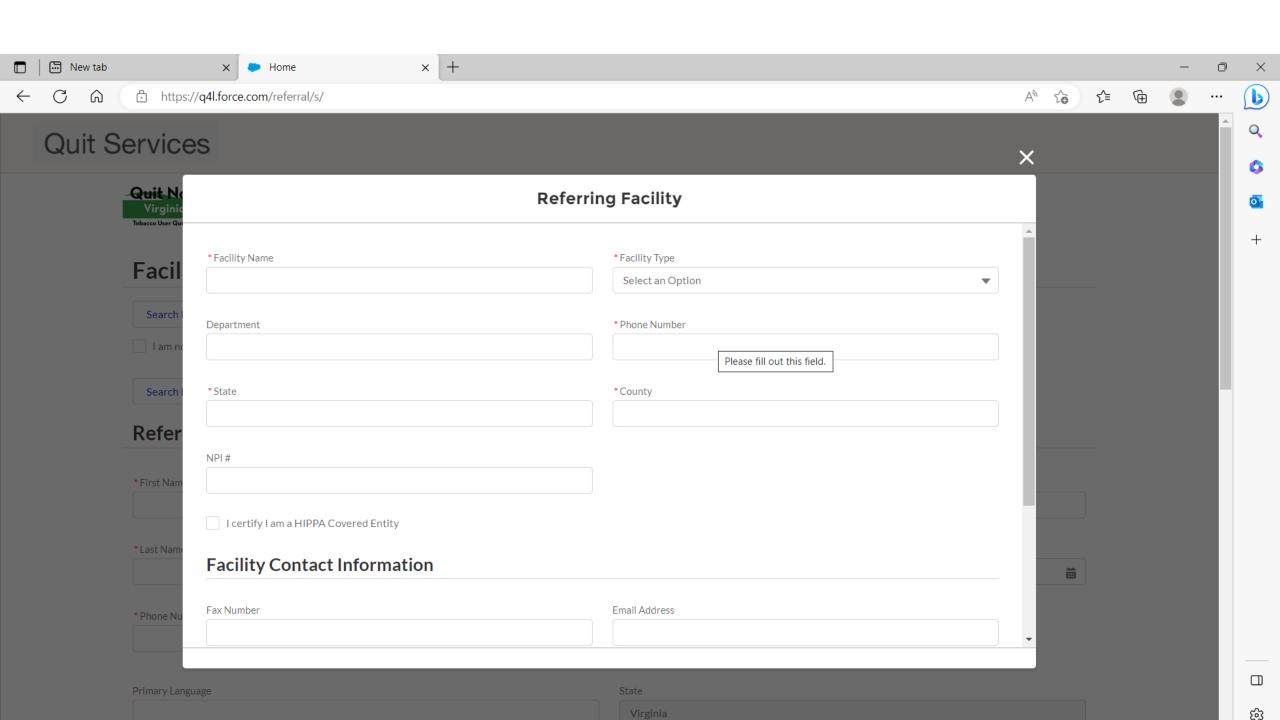